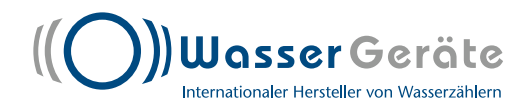

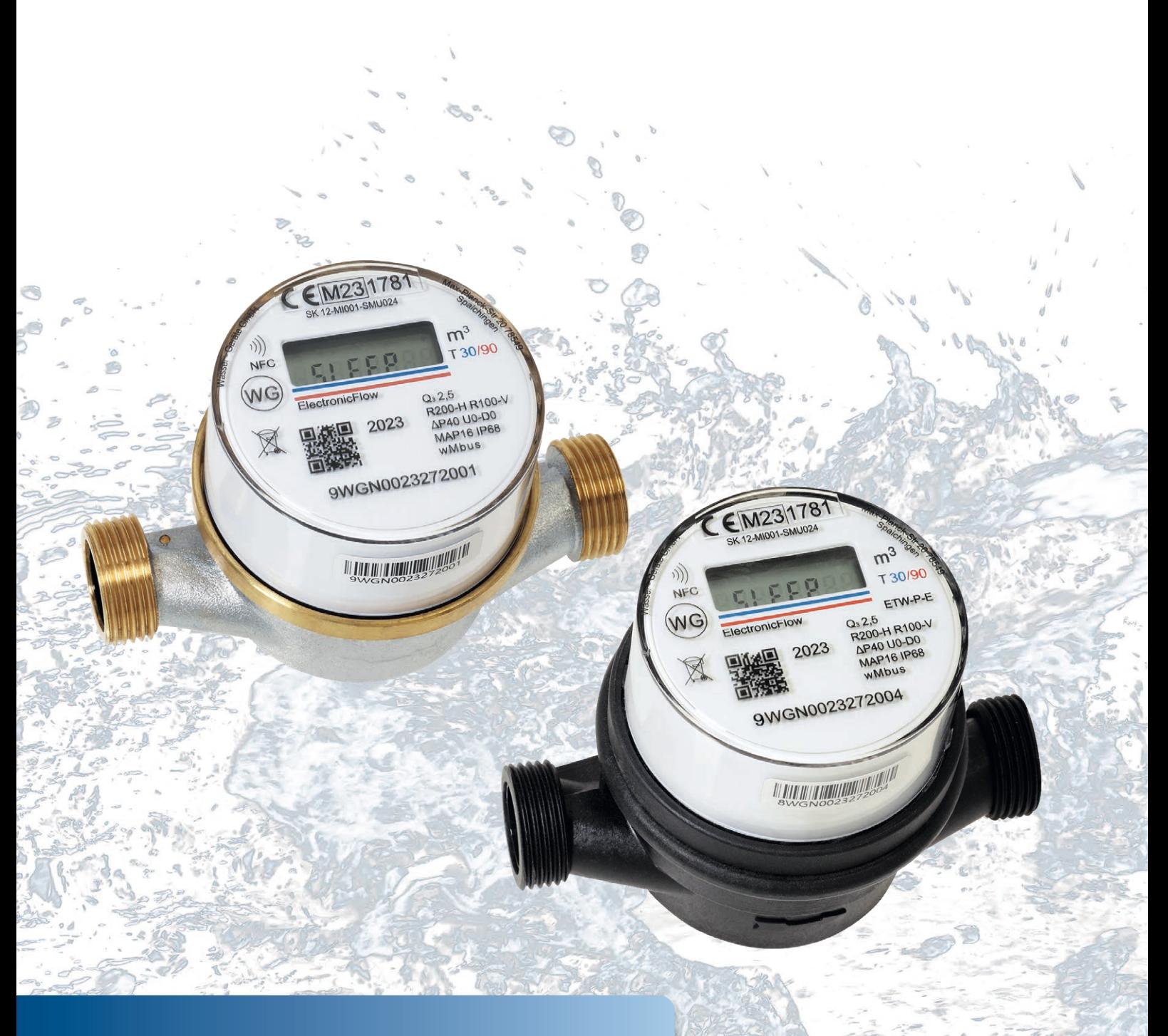

# **WG-ElectronicFlow Bedienungsanleitung**

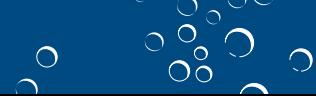

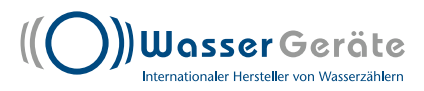

### **Bedienungsanleitung**

#### **1. Inhalt und Funktionsweise der LCD-Anzeige**

**1. Liquid crystal display content and mode**

**1.1 Zeichenerklärung und Inhalt** 

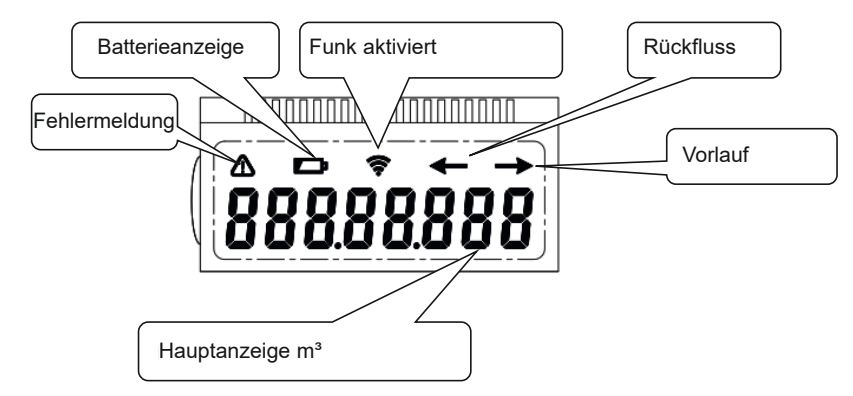

#### **1.2 Anzeigemodi**

Das Display enthält zwei Anzeigemodi: SLEEP (Werkszustand) Betriebsmodus (Ablese- und Prüfmodus)  $\tilde{\Gamma}$  display mode is display mode and normal working mode and normal working mode.

#### **1.2.1 SLEEP (Werkszustand)**

Der Wasserzähler wird im Sleep-Modus ausgeliefert. In diesem Modus sind die Dauerschleife und die Funkübertragung deaktiviert. Diese können wie folgt aktiviert werden.

- Durchfluss von 10L/h über 2 Minuten

- über die WG-NFC-App

Nach der Aktivierung erfolgt im 30 Sekunden-Intervall eine Datenübertragung für die Dauer von 1 Stunde. Danach wechselt der Zähler automatisch in den 60-Sekunden Intervall für die Datenübertragung.  $\mathsf{NFC}\text{-}\mathsf{App}$ 

#### **1.2.2 Betriebsmodus** enter installation mode. Communicate eventy 30 second and last 1 hour, after 1 hour, after 1 hour, after 1 hour

Der Betriebsmodus ist in zwei Modi unterteilt: Ablesemodus und Prüfmodus. Dies können Sie über die WG-NFC-App unter " PARAMETER FESTLEGEN" ändern.

#### **1.2.2 Normal operation mode 1.2.2.1 Ablesemodus**

The normal operation mode is dividend into the normal operation model into the normal model into the model into the model into the model into the model into the model into the model into the model into the model into the m Der Ablesemodus ist für die Verwendung zur Auslesung Er zeigt 3 Dezimalstellen an und ist auf den Liter genau. Die maximale Anzeige kann 99999,999 m<sup>3</sup> betragen. Wenn keine Fehlermeldung vorliegt, sieht die Anzeigeschleife wie folgt aus:

Die Pfeile informieren über die entsprechende Fließrichtung.

"->" Vorwärts "←" Rückwärts

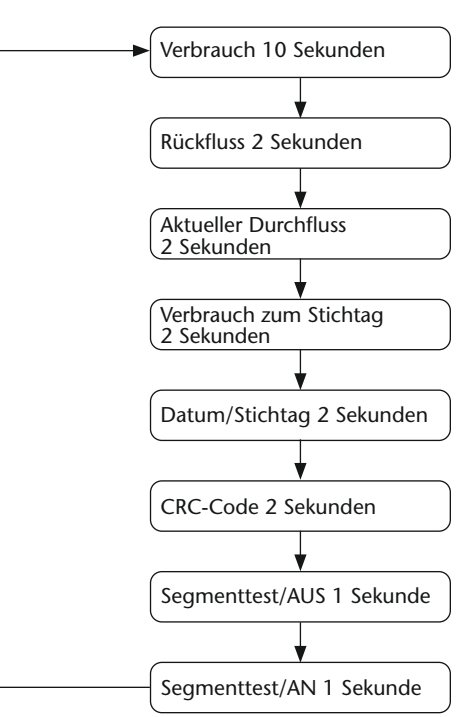

 $\overline{O}$ 

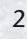

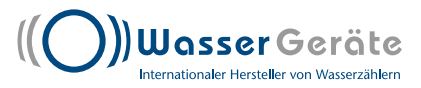

### **Bedienungsanleitung**

Anzeigeschleife mit Fehlermeldung:

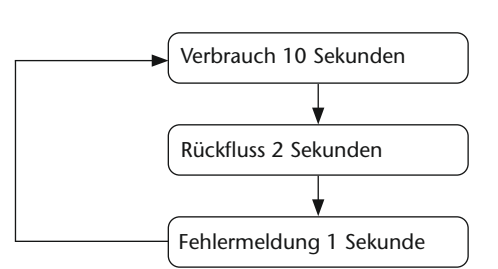

 $\overline{O}$ 

#### **1.2.2.2 Prüfungsmodus**

Dieser Modus wird vom Hersteller zur Verifizierung und Kalibrierung des Wasserzählers verwendet. Er zeigt nur positive Werte und 5 Dezimalstellen an. Dieser Modus ist auf 10ml genau und besitzt keine Dauerschleife.

#### **2. Wireless M-Bus-Kommunikation**

#### **2.1 Übertragungswerte**

Der WZ verlässt das Werk im Sleep-Modus. Zur Funkaktivierung siehe Punkt 1.2.1

(1) Mindestens 10L für mehr als 2 Minuten

(2) Über die NFC-APP funkaktivieren

Nach der Funkaktivierung startet die LCD-Schleife. Der Begriff "SLEEP" verschwindet unwiderruflich. Vorerst läuft der Zähler im Installationsmodus. Hier sendet er alle 30 Sekunden ein Signal. Nach einer Stunde wechselt der Zähler in den normalen Betrieb und sendet alle 60 Sekunden ein Signal.

#### **2.2 Inhalt der Telegramme**

Folgende Informationen werden über das Telegramm übertragen:

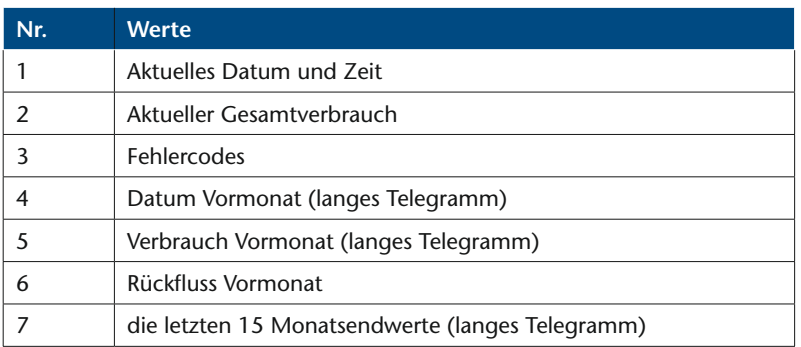

Sie können über die NFC-App das lange oder kurze Telegramm auswählen/einstellen.

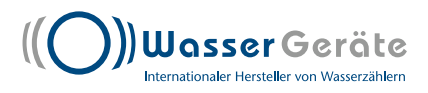

## **WG-ElectronicFlow Bedienungsanleitung**

#### **3. NFC-Schnittstelle**

#### **3.1 Einweisung in den Chip**

Der NFC-Chip basiert auf dem ISO/IEC 15693-Protokoll und unterstützt alle ISO/IEC 15693-modulationen, -codes, -subcarrier modes und -rates. Der Anwenderspeicher verfügt über einen Lese- und Schreibschutz an der Funkschnittstelle durch drei 64-Bit-Chiffren, um einen Zugriff von Fremdsoftware zu verhindern. Die NFC-Schnittstelle muss lediglich über das Handy oder Tablet beim Auflegen mit Strom versorgt werden, damit auch nach einem Batterieausfall die im Zähler zuletzt gespeicherten Messdaten ausgelesen werden können.

#### **3.2 Auslesen und Ändern von Parametern**

Für den Zugriff auf die Parameter in der Tabelle ist ein Android-Telefon oder -Tablet mit NFC-Funktion erforderlich. Hierzu benötigen Sie eine spezielle APP-Anwendung (NFC-Kommunikation), diese wird kostenlos auf unserer Homepage bereitgestellt.

#### **3.2.1 Aktuelle Daten**

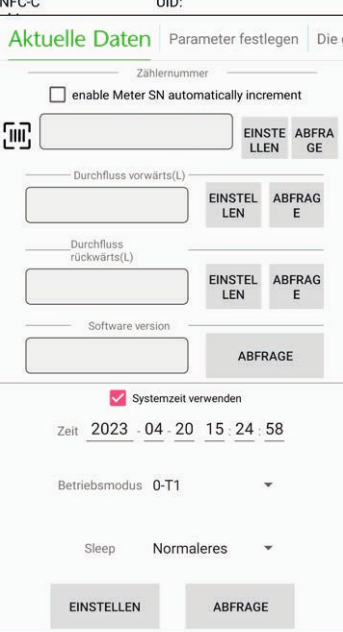

Folgende Parameter können über die WG-NFC-App gelesen und/oder verändert werden:

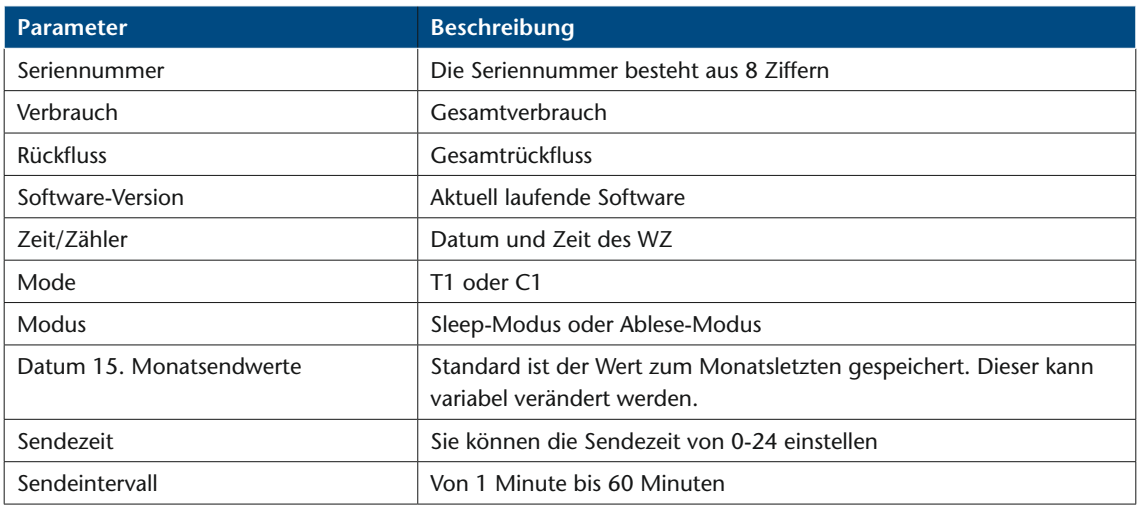

 $\overline{O}$ 

4

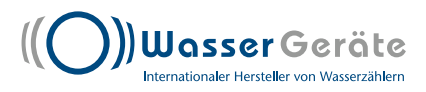

## **Bedienungsanleitung**

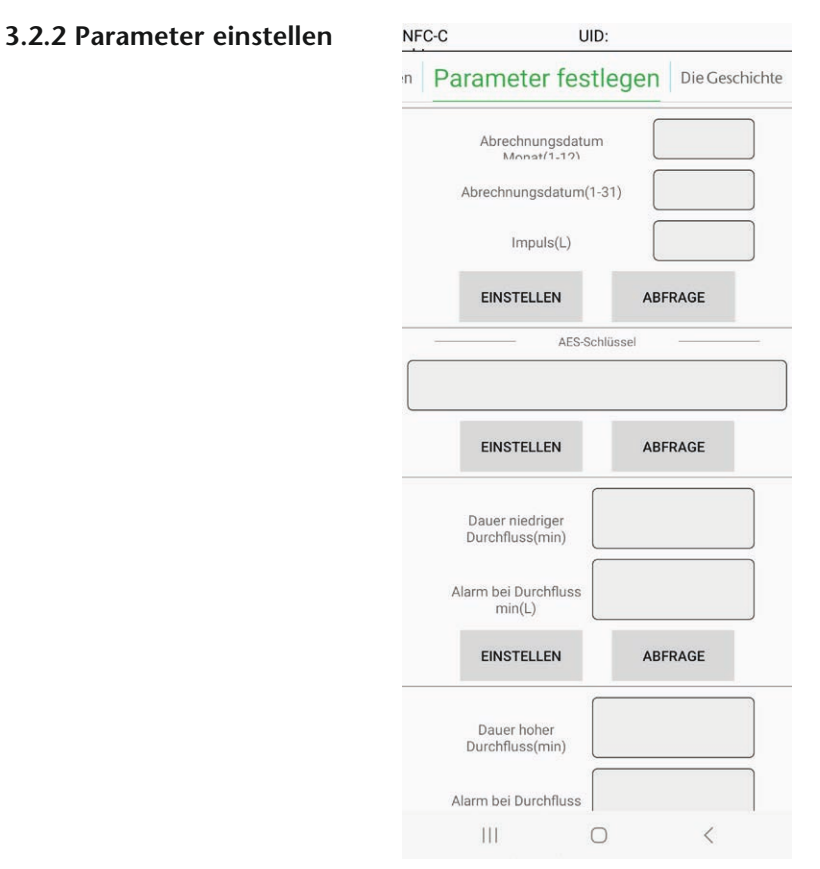

Folgende Einstellungen können über die NFC-App gelesen und geändert werden:

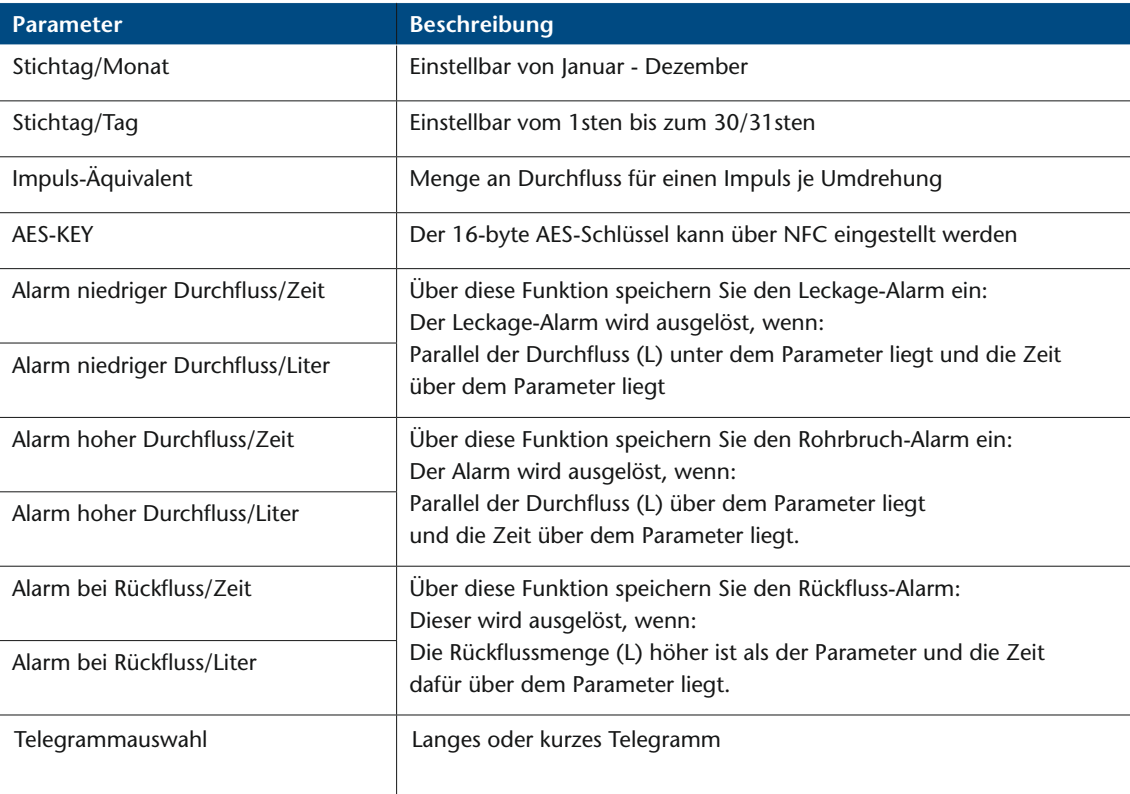

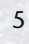

 $\frac{1}{\sqrt{2}}$ 

 $\overline{O}$ 

 $\circ$ 

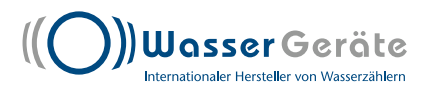

### **Bedienungsanleitung**

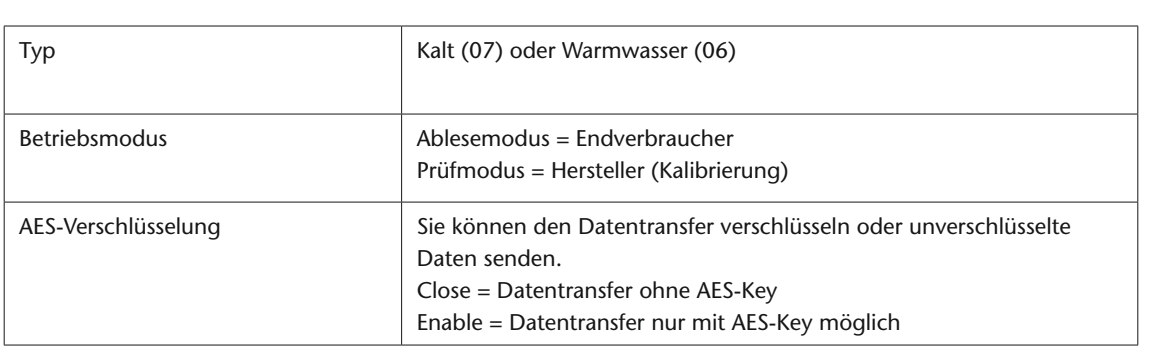

#### **3.2.3 Historie**

In dieser Maske können über die NFC die letzten 15 Monatsendwerte abgerufen werden. Liegt der Monat noch nicht in der Vergangenheit, bleibt der Wert 0 bestehen. 0 = keine Daten.

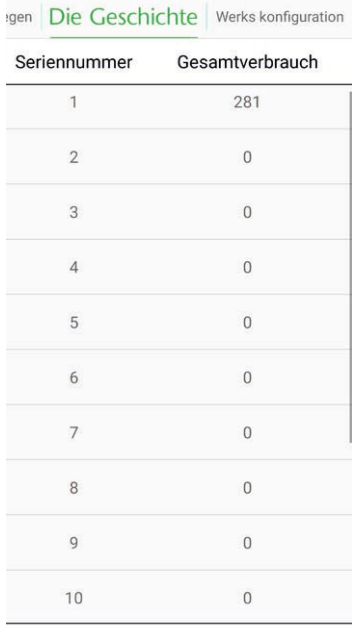

NFC-C ST25DV04K-I UID: E00224031888CA5C

Abfrage Historie

 $\circ$ 

#### **3.2.4 Werkseinstellung**

Die WZ werden werksseitig vor der Auslieferung parametriert. Die Parameter können spezifisch mit dem one-click lese/schreibe Werkzeug (NFC-App) geändert werden.

#### **3.3 Accounts**

Die Anwendung kann von verschiedenen Nutzern mit unterschiedlichen Berechtigungen verwendet werden:

#### **Endverbraucher:**

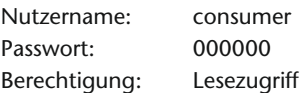

6

 $\bigcirc$ 

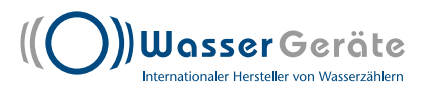

7

 $\bigcirc$ 

 $\circ$ 

### **Bedienungsanleitung**

#### **4. Fehlermeldungen/Information**

Es können 6 unterschiedliche Fehlermeldungen aufgenommen werden: niedriger Batteriestatus; Leckage; Rohrbruch; defekter Sensor, NFC-Lesefehler

Bedeutung der Fehlercodes:

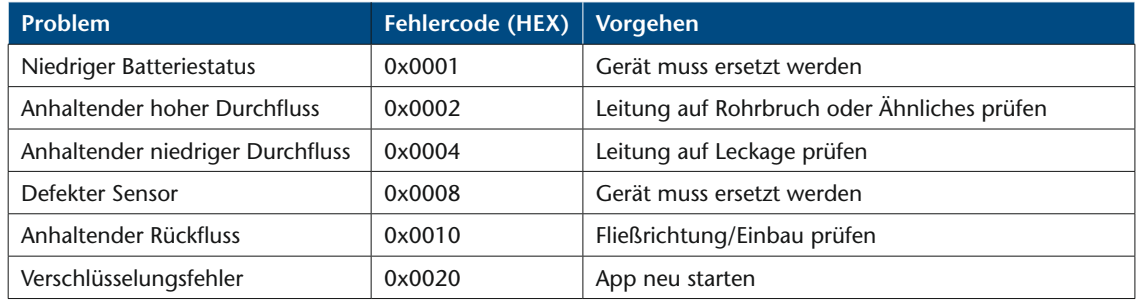

#### **5. Zähler-Update**

Das Update erfolgt über die NFC-Schnittstelle, der Zähler muss hierzu nicht geöffnet oder angeschlossen werden. Im Falle eines Kommunikationsfehlers während des Updates, wird eine erneute Übertragung ab dem Zeitpunkt der Unterbrechung durchgeführt. Für eine Softwareaktualisierung ist eine rechtmäßige Authentifizierung erforderlich. Unberechtigte Benutzer können das Betriebssystem nicht aktualisieren, Updates werden ggf. auf die angegebene E-Mail-Adresse versendet.